## **Database repair**

## **Database repair using GFIX**

SET ISC\_USER=SYSDBA SET ISC\_PASSWORD=masterkey

Copy employee.gdb database.gdb

Validate database:

gfix -v -full database.gdb

On error try mend:

gfix -mend -full -ignore database.gdb

Check again:

gfix -v -full database.gdb

On error try backup without [garbage collection:](http://ibexpert.com/docu/doku.php?id=01-documentation:01-13-miscellaneous:glossary:garbage-collection)

gbak -backup -v -ignore -garbage database.gdb database.gbk

Finally try restore:

gbak -create -v database.gbk database.gdb

See also:

## [GBAK](http://ibexpert.com/docu/doku.php?id=01-documentation:01-10-firebird-command-line-utilities:command-line-utilities#gbak_and_gsplit) [GFIX](http://ibexpert.com/docu/doku.php?id=01-documentation:01-10-firebird-command-line-utilities:command-line-utilities) [Database validation](http://ibexpert.com/docu/doku.php?id=02-ibexpert:02-09-ibexpert-services-menu:database-validation)

## **Alternative database repair methods**

Database corruption can occur at any time in any part of the database. The sudden panic that often accompanies such a serious problem can be mitigated by planning for the worst case scenario, before it actually happens: who to call, what to do. Having a plan and executing it. Our proposal: always have a warm backup copy of the database as [read-only](http://ibexpert.com/docu/doku.php?id=01-documentation:01-10-firebird-command-line-utilities:firebird-password-file-utility:changing-the-database-mode). Most companies can function with a read-only database for at least a few hours without critically failing the business, giving you time to put your contingency plan into action. Always rely on two databases: the live and the replicated; so with the knowledge that you can switch in an emergency with minimal loss of data.

For more information about replication, please refer to [Bidirectional replication for InterBase® and](http://ibexpert.com/docu/doku.php?id=01-documentation:01-05-database-technology:database-technology-articles:ibexpert-firebird-interbase:bidirectional-replication-for-interbase-and-firebird) **Firebird** 

Then you will need to begin to analyze your problem, locate it and, as far as possible, repair it.

Last update: 2023/06/21 19:58 01-documentation:01-06-white-papers:firebird-administration-using-ibexpert:database-repair http://ibexpert.com/docu/doku.php?id=01-documentation:01-06-white-papers:firebird-administration-using-ibexpert:database-repair

Begin with [GFIX](http://ibexpert.com/docu/doku.php?id=01-documentation:01-10-firebird-command-line-utilities:command-line-utilities). If that doesn't bring you any further, limit the damage to as few data sets as possible, and use IBExpert's [Extract Metadata](http://ibexpert.com/docu/doku.php?id=02-ibexpert:02-08-ibexpert-tools-menu:extract-metadata) to extract all healthy data. Please refer to our article: [Database repair using Extract Metadata.](http://ibexpert.com/docu/doku.php?id=02-ibexpert:02-08-ibexpert-tools-menu:extract-metadata#database_repair_using_extract_metadata)

From: <http://ibexpert.com/docu/>- **IBExpert**

Permanent link:

**<http://ibexpert.com/docu/doku.php?id=01-documentation:01-06-white-papers:firebird-administration-using-ibexpert:database-repair>** Last update: **2023/06/21 19:58**

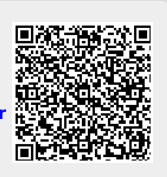